## iOS端tfliteiOSSDK疲劳检测集成说明⽂档

## ⼀、Xcode配置⼯程

1、获取相关资源压缩包(由阿里云相关人员提供下载链接)后,解压压缩包,可看到如下资源文件 framework包及支持相关能力的license文件。如下图:

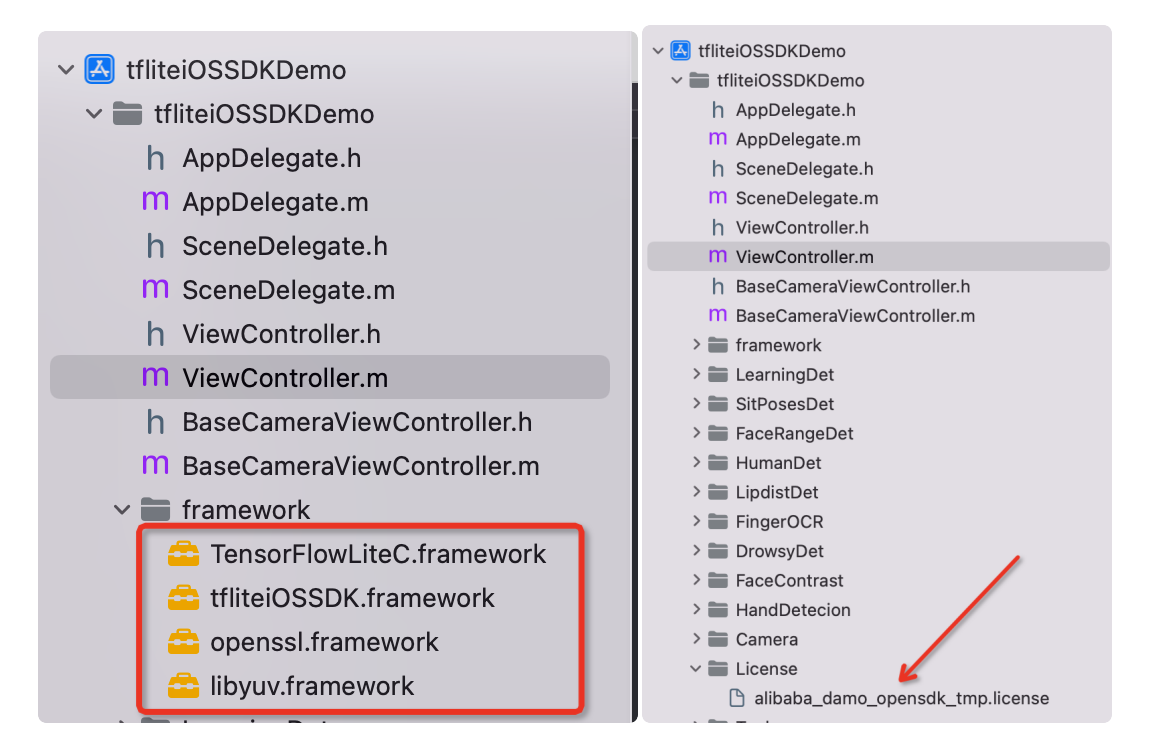

注意: 临时tmp license, 不能改名字, 正式license可以改名字, 但是不能与tmp license重名。

2、添加系统依赖库

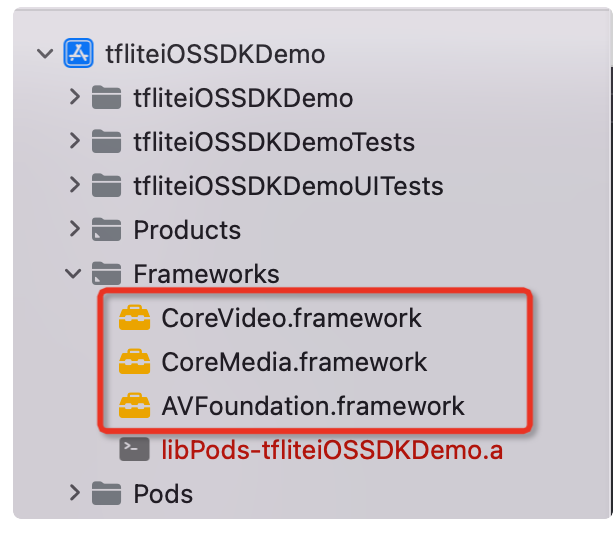

3、需要配置相机的权限,项目下的Info.plist文件并在target 中添加如下flag,如下图:

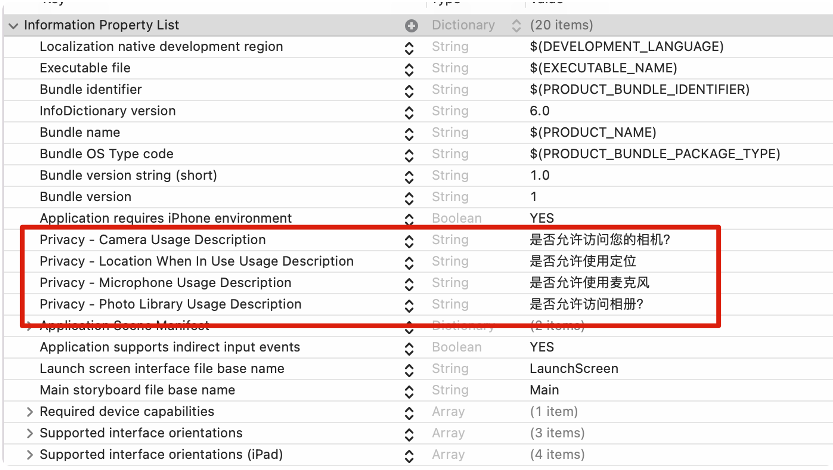

二、功能实现:

具体代码示例如下:

- 1、引⼊头⽂件 #import <tfliteiOSSDK/OVDrowsyDetection.h>
- 2、初始化功能对象

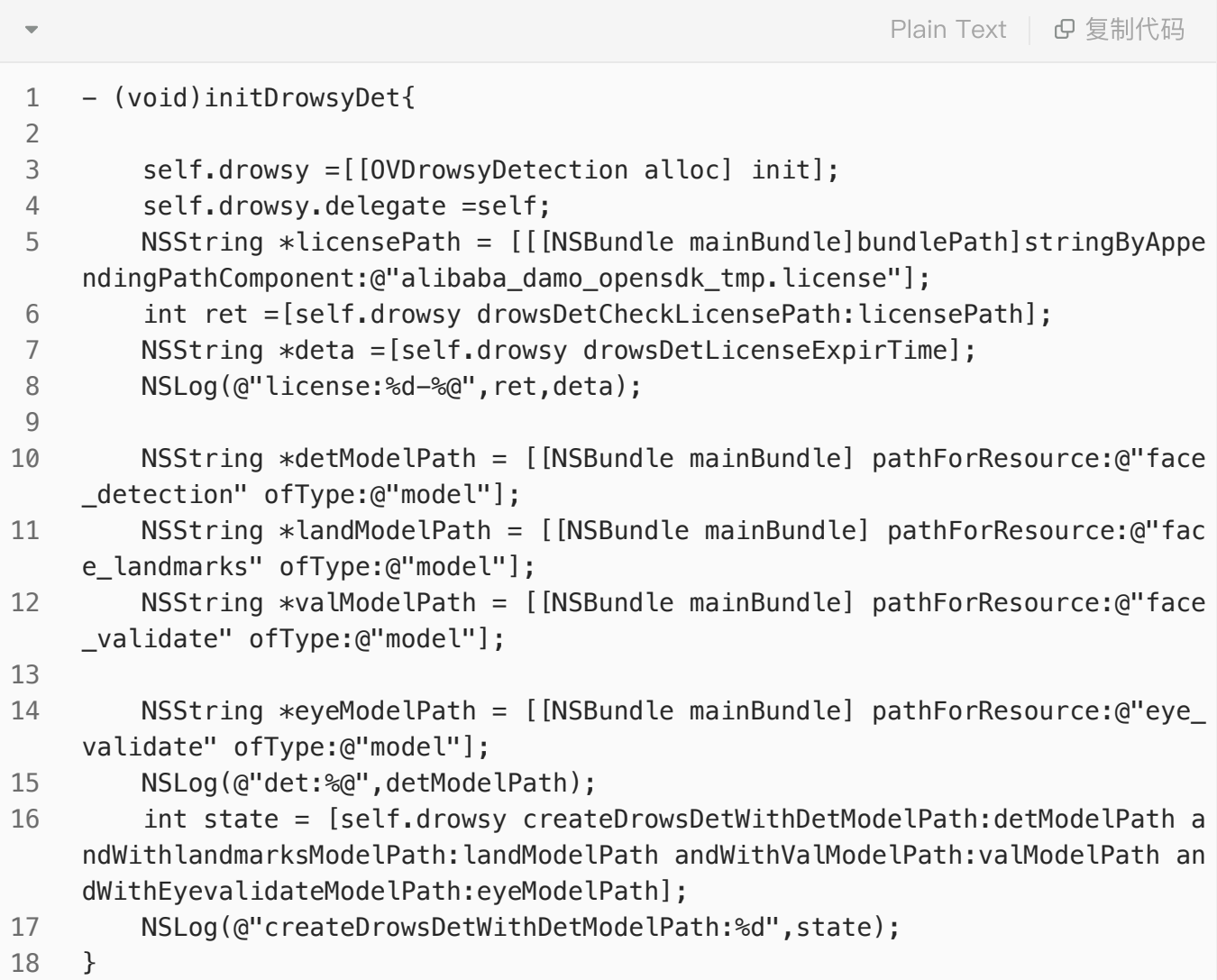

## 3、点击检测按钮调用相应方法

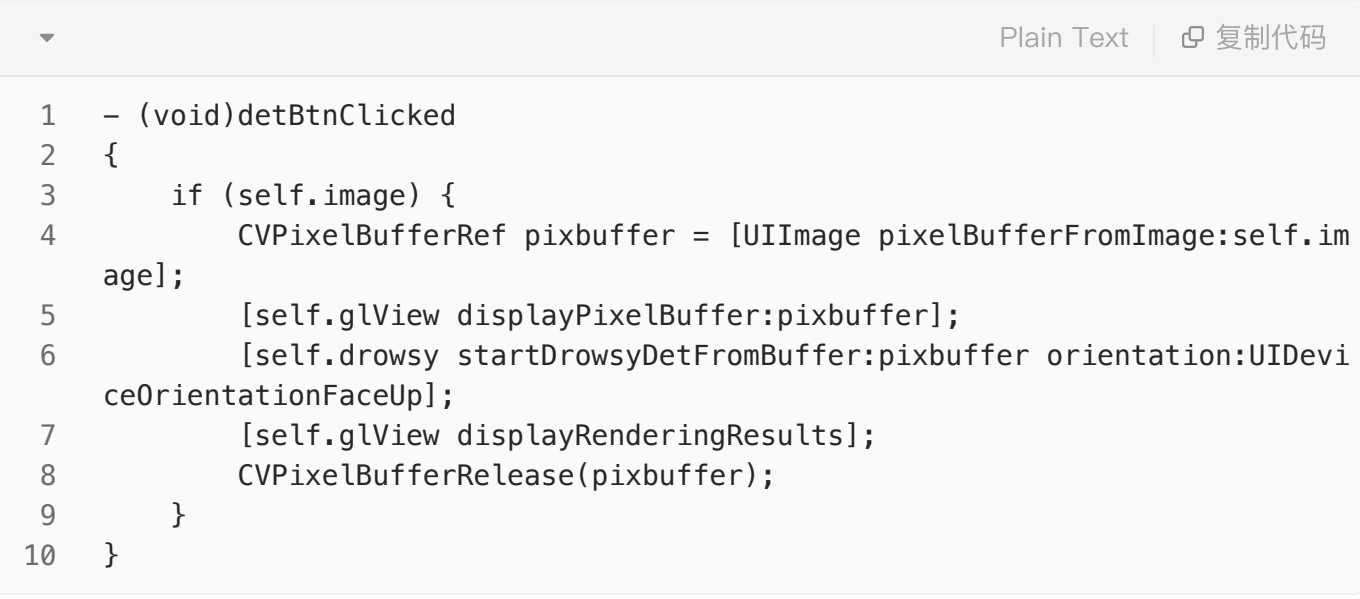

4、检测之后的回调方法

```
// 识别到的脸部关键点
    - (void)faceDrowsyDidTrackObjects:(NSArray <DrowsyInfo *> *)faceDrowsy{
          if (faceDrowsy.count ==0) {
              return;
         }
          vi_rgba_color vicolorGreen = {
             . red = 0.0,.green = 1.0,
             . blue = 0.0,
             ialpha = 1.0 };
         NSString *str;
         NSMutableArray *strArr=[[NSMutableArray alloc]init];
         for (int i = 0; i < faceDrowsy.count; i++) {
             DrowsyInfo *info = faceDrows[i]; FaceModuleRect *faceRect =[[FaceModuleRect alloc]init];
             faceRect.top left x = info.rect.top left x;
              faceRect.top_left_y = info.rect.top_left_y;
              faceRect.height = info.rect.height;
              faceRect.width = info.rect.width;
              [self.glView drawRect:faceRect withColor:vicolorGreen lineWidth:
    4];
            NSString *drowstr =info.is drowsy ? @"疲劳":@"正常";
              str =[NSString stringWithFormat:@"是否疲劳:%@ \n lipdist:%f ",drow
     str,info.lipdist];
              [strArr addObject:str];
          }
         NSString *infoText =[strArr componentsJoinedByString:@"\n\n"];
          self.infoLab.text =infoText;
          self.faceNumLab.text =[NSString stringWithFormat:@"⼈脸个数:%ld",faceDr
    owsy.count];
    }
 1
 2
 3
 4
 5
 6
7
 8
9
10
11
12
13
14
15
16
17
18
19
20
21
22
23
24
25
26
27
28
29
30
31
```
## 三、其他注意

license鉴权报错码定义

-20011 license没有初始化, 直接调用API接口。

-20012 当前的license与调用app不是绑定关系,license用在其他app中使用。

-20013 license⽆效。

-20014 license授权时间过期。

-20015 此license中不包含调用的算法能力(未购买此能力)。

-20016 bundle ID获取失败。

-20017 临时licese时间校验失败。